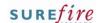

# PRO-3b Page 1 of 3

Category Product
Course Discount Wizard
Version 1.0

Client Generic Software 2.14.108

#### **Hints and Tips**

- Contact SUREfire retail support if you can't see the Item Group Maint.exe.
- ✓ An Item Group is a group of products that you want to use as a target or criterion in a discount that you create in the Discount Wizard.
- Examples of item groups are indicated by bold text:
  - 20% off all Blackmore's vitamins.
  - Any 2 Berri Casks 5 L for \$25.

#### ✓ Use an Item Group when:

- you want to discount a 'basket' of specific products
- you want to make the discount conditional on buying from a specific group of products
- there are multiple EANs for a product (if you only add one EAN, the customer won't get the discount if they pick the different packaging)
- the customer doesn't necessarily have to buy every item in the group to get the discount (as they'd have to if you added each product/category as individual targets or criteria.)
- ✓ Be careful if EANs change or are new lines are added that relate to the products in the item group (e.g. a new flavour). POS only considers the EANs that were saved in the group.
  - It may be more suitable to use a sub-range instead of an item group. Be aware that if a product in the sub-range has different units per pack against it, they'll all contribute to or receive the discount.

# **Item Group Maintenance Utility**

Use the Item Group Maintenance utility as an alternative to managing item groups in the Discount Wizard. It allows you to:

- create item groups more accurately and quickly, outside of a discount
- identify what discounts an item group is linked to.

### **Procedure to Create a New Item Group**

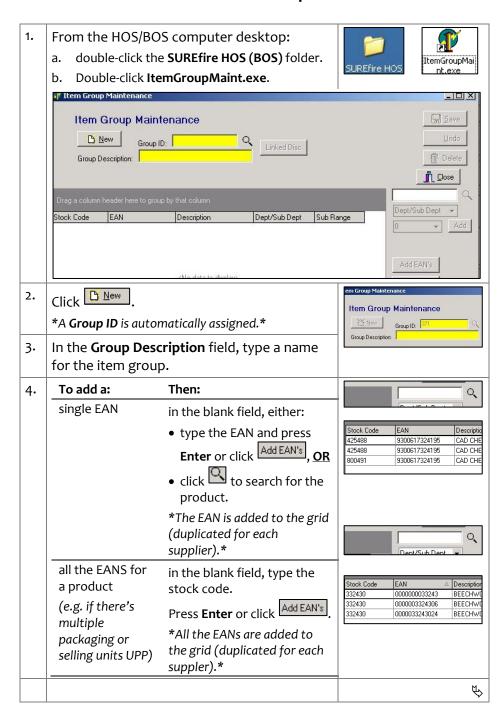

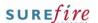

## PRO-3b Page 2 of 3

#### **Hints and Tips**

- An item group can consist of a combination of individual products, departments, and/or sub-ranges.
  - If you add a department hierarchy, its application is at EAN level.

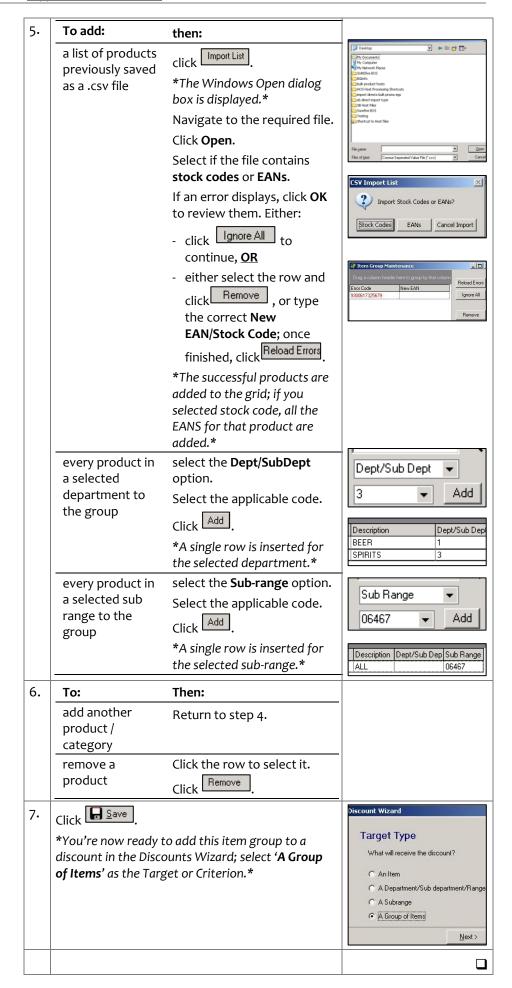

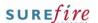

## PRO-3b Page | 3 of 3

#### **Hints and Tips**

- ✓ You can edit any group, even groups that were originally created in Discounts Wizard.
- BE CAREFUL about edit an existing item group, as it may be used in another discount; any changes that you make to the group will also change the other discount/s.
- CAUTION about deleting an item group:
  - Use the Linked Disc function to check if there are any old or active discounts using a group before you delete it.
  - The system won't stop you from deleting a group used in a discount, which means the discount won't work anymore.

## **Procedure to Edit an Existing Item Group**

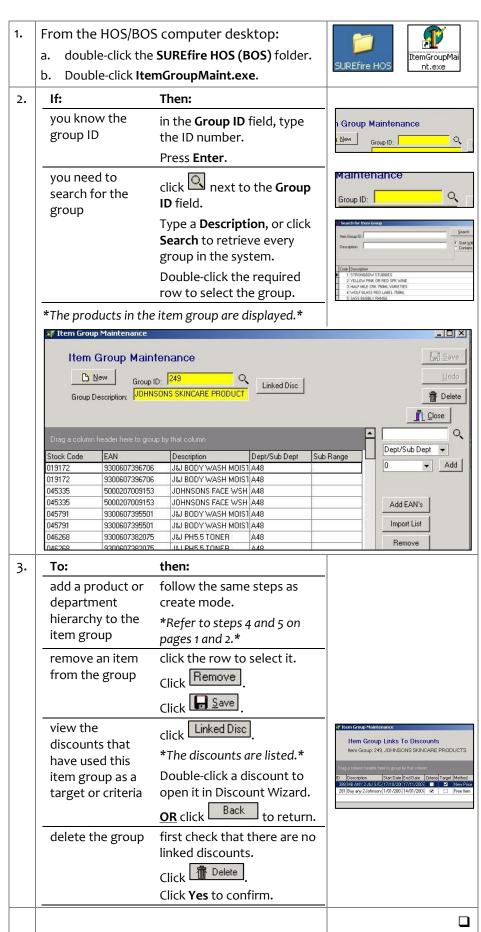